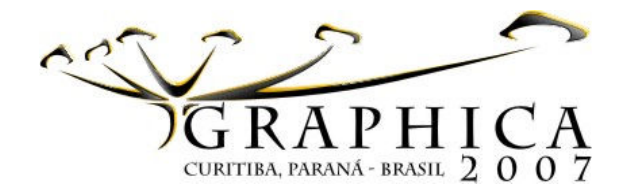

# APLICACIONES DIDÁCTICAS DE MODELADO DE SÓLIDOS Y VISTAS AUTOMÁTICAS CON AutoCAD

Rubén Darío Morelli

UNR – Universidad Nacional de Rosario, Facultad de Ciencias Exactas, Ingeniería y Agrimensura - Departamento de Sistemas de Representación rdm@fceia.unr.edu.ar

## RESUMEN

Hasta hace poco, lo convencional en la práctica de la enseñanza de los sistemas de representación era la representación de las vistas concertadas de los objetos en el sistema bidimensional o 2D, es decir las proyecciones en el plano, quedando para el final del proceso la construcción del dibujo en 3D, imagen de comunicación global de la idea volumétrica. Esta práctica se mantuvo incluso con la irrupción de los sistemas CAD, hace más de 20 años, que sustituyeron al tablero de dibujo, ganando el proceso en lo relativo a productividad y precisión, pero siempre con neto predominio de las rutinas 2D.

El desarrollo del software para gráfica digital hizo que fueran surgiendo programas de diseño tridimensional que posibilitan modelar directamente en 3D la volumetría de un sólido, quedando el dibujo de las vistas planas o proyecciones para el final del proceso, siendo éstas calculadas y dibujadas en forma automática por el software. Este desarrollo está cambiando la manera convencional de pensar y enseñar el proceso de diseño, tanto en arquitectura, como en ingeniería y diseño en general. En las prácticas de enseñanza-aprendizaje de las asignaturas de diseño y sistemas de representación en escuelas y universidades surgen nuevas competencias a lograr por los estudiantes, con la aparición de nuevos contenidos y la caducidad de otros contenidos tradicionales.

En este trabajo presento un ejercicio prototipo de MODELADO DE SÓLIDOS Y REPRESENTACIÓN DE VISTAS AUTOMÁTICAS con el programa AutoCAD que forman parte innovadora de la práctica en laboratorio CAD de la asignatura Sistemas de Representación de la carrera de Ingeniería Civil de mi universidad. Intento demostrar cómo a través del mismo, los alumnos logran competencias en diseño asistido por computadora a la vez que asimilan conceptos de geometría descriptiva tradicional.

Palabras-clave: enseñanza, modelado sólido, vistas automáticas.

## RESUMO

Até há pouco, o convencional na prática do ensino dos sistemas de representação foi a representação das vistas dos objetos no sistema mongeano ou sistema 2D, é dizer, as projeções no plano, ficando para o final do proceso a construção do desenho em 3D, imagem da comuncicação geral da ideia volumétrica. Esta prática manteve-se inclusive com a chegada dos sistemas CAD, há mais de 20 anos, que substituíram a prancheta de dibujo, com ganhos consideráveis em produtividade e precisão, mas sempre com as mesmas rotinas 2D, utilizando o CAD como uma "prancheta eletrónica".

Com o desenvolvimento do software para gráfica digital foram surgindo programas de desenho tridimensional que permitem modelar diretamente em 3D a volumetría dum sólido, ficando para o final do processo a representação das vistas ou projeções no plano, sendo estas calculadas e desenhadas de forma automática pelo software. Este desenvolvimento está mudando o jeito convencional de pensar e ensinar o proceso de desenho em arquitetura mesmo como em engenheria e desenho em geral.

Nas práticas de ensino-aprendizagem das matérias de desenho e sistemas de representação em escuelas e universidades, surgem novas competências a conseguir pelos estudantes, com la aparição de novos conteúdos e a caducidade de outros conteúdos traicionais. Em este trabalho se apresenta um protótipo de exercício de Modelado de Sólidos e Representação de Vistas Automáticas com o programa AutoCAD, que são inovadores da prática em laboratório CAD da matéria Sistemas de Representação da carreira de Engenharia Civil, de minha universidade. Tento demonstrar como através dele, os alunos conseguem competências em desenho assistido por computador, ao mesmo tempo que assimilam conceitos de geometria descritiva tradicional.

Palavras-chave: ensino, modelado sólido, vistas automáticas.

## 1 Introducción

En este documento se presenta un modelo de trabajo práctico que debe ser analizado en un contexto educativo, que es el del Ciclo de Formación Básica de los Estudiantes de Ingeniería. Y dentro del mismo, como parte de la práctica de la materia Sistemas de Representación. Aquí los estudiantes aprenden la representación gráfica en el marco de un dispositivo pedagógico que integra la gráfica analógica con la gráfica digital. Están en primer año y es el primer contacto que tienen con los sistemas de representación gráfica, y se puede afirmar que el

dispositivo pedagógico utilizado permite que, en el término de un cuatrimestre, los estudiantes logren alcanzar competencias básicas de manejo de la herramienta de diseño digital tanto en 2D como en 3D, en este caso con el programa AutoCAD, a la vez que también asimilan aquellos conceptos de Geometría Descriptiva y Dibujo Técnico que se consideran necesarios para la resolución de problemas de representación gráfica en ingeniería.

Es decir que no es un modelo de trabajo práctico aislado, sino que forma parte de un proceso educativo pensado. Se pretende que el estudiante, en cuanto futuro ingeniero, aprenda y alcance competencias de desempeño profesional, que además "aprenda a aprender", y para eso en la cátedra y Departamento donde me desempeño como Director, desde el año 2003 impulso un proceso de transformación curricular que ha permitido actualizar y adecuar las prácticas de la enseñanza de nuestra área de representación gráfica, en base al desarrollo de la tecnología, que impacta tanto en el ámbito educativo como en la industria, cambiando los "modos de pensar, enseñar, diseñar y hacer".

En este trabajo se pone en práctica una metodología que permite al alumno recorrer el proceso de diseño de una manera inversa al proceso tradicional de diseñar, de representar.

Tradicionalmente, en la práctica de la enseñanza de la representación gráfica, con eje en la Geometría Descriptiva, el proceso de diseño podría simplificarse con la secuencia 2D a 3D, donde el esfuerzo de proyectar se centra en concebir o interpretar en la mente el modelo a diseñar para luego transferirlo al papel, a través de bocetos, croquis y vistas planas (2D) que con sucesivos ajustes toman forma definitiva, quedando para el final la construcción de la gráfica tridimensional (3D) del modelo proyectado. A partir de esa visualización tridimensional se puede volver a influir sobre lo proyectado, regresando al plano en (2D) para los ajustes. Es sabido y aceptado que la resolución de problemas de geometría descriptiva (por ejemplo "intersección de cuerpos poliédricos o de superficie curva") en el sistema diédrico o Monge es laborioso, requiere tiempo de pensar y mucho tiempo de dibujar, y cuando se obtiene un resultado, éste es mostrado en una gráfica congelada, imposible de modificar, absolutamente terminada. Si perjuicio que se dibuje en medio analógico o en un sistema CAD 2D.

El desarrollo del software permite hace tiempo el modelado sólido tridimensional, partiendo de la geometría 3D de los objetos, y a partir de ese modelado, la obtención de las vistas automáticas en el plano o proyecciones. En este caso, la secuencia se invierte, vamos de 3D a 2D, siendo ésta la base del cambio en la manera de pensar el diseño, lo que sería un nuevo paradigma para nuestra área de representación gráfica.

Esta tecnología indiscutiblemente provoca una inmejorable visualización tridimensional del proceso mental de diseñar, a la vez que elimina todo el proceso laborioso de dibujar y resolver muchos problemas de geometría descriptiva en el plano, fundamentalmente en lo referido a intersecciones de cuerpos. En el caso del modelado sólido, hay que destacar aquellos softwares que permiten la modificación de los parámetros geométricos (modelado paramétrico), como Solid Edge, Solid Works, AutoCAD 2007, Active3D, Revit, Inventor, 3DStudio, etc. En estos casos, el trabajo en 3D es mucho más dinámico, pudiéndose alterar interactivamente las formas diseñadas. En cuanto a las intersecciones de cuerpos, las operaciones booleanas permiten resolver de manera automática estos problemas directamente en 3D.

El dibujo de las vistas en el plano pasa a ser una operación de conclusión, asumiendo el software la laboriosa tarea de pensar la representación plana, lo que anima al estudiante a diseñar formas espaciales más complejas, ganando el proceso en productividad, calidad y precisión de dibujo.

El ejercicio que se presenta apunta a ser el vehículo motivador del aprendizaje del estudiante. Con él intento hacer un aporte para aquellos profesores que están en una búsqueda similar de adecuación de los sistemas de enseñanza en nuestra área, demostrando que la tecnología llegó para facilitar la tarea, y que este cambio trae indudables mejoras en el nivel de conocimientos y competencias de nuestros alumnos, y además ha jerarquizado nuestro rol de docentes de Expresión Gráfica en nuestras universidades.

### 2 Revisión de Bibliografía

Cuando menciono que este ejercicio debe entenderse en un contexto educativo, dentro de mi Universidad, me refiero al proceso de transformación curricular que empieza en al año 2003 dentro del área de los Sistemas de Representación de la Facultad de Ingeniería donde me desempeño como Director del Departamento de Sistemas de Representación. Mencionaba en esos tiempos [1], que iniciábamos "un plan de transformación curricular donde se incluye definitivamente a los medios digitales de dibujo en la enseñanza de grado de la disciplina Sistemas de Representación en las carreras de Ingeniería de nuestra Facultad"..."Estamos aprendiendo a aprender, y aprendiendo a enseñar hoy, en un presente liderado por el permanente desarrollo del conocimiento y la tecnología"..."La práctica en laboratorio no pretende ser un curso de CAD convencional. Pretendemos enseñar las herramientas digitales a partir de un verdadero aprendizaje sobre demanda del conocimiento."

Cuando menciono que los estudiantes aprenden la representación gráfica en el marco de un dispositivo pedagógico que integra la gráfica analógica con la gráfica digital, hago referencia a la teoría del Dispositivo Pedagógico mencionada en [2]: "...encontramos en el tema de los dispositivos pedagógicos la herramienta técnica adecuada para "dar empuje a la invención pedagógica, a la creación, a la generación de nuevas ideas en el campo de la acción en la enseñanza y la formación"..."El concepto de dispositivo técnico pedagógico se apoya en una concepción de estrategia y complejidad y va quedando atrás una concepción metodológica y programática de nuestra manera de encarar la enseñanza."

Cuando menciono que este tipo de ejercicio forma parte de una práctica innovadora con la que los alumnos logran "competencias en diseño asistido por computadora", hago referencia al concepto de "Formación basada en Competencias", concepto que es la base del "Proyecto Estratégico de Reforma Curricular de la Ingeniería Argentina", y que es eje de un Proyecto de Investigación que llevo adelante en mi Universidad para el área de Sistemas de Representación. En ese marco tal como se afirma en [3]: "Competencia es la capacidad de articular eficazmente un conjunto de esquemas (estructuras mentales) y valores, permitiendo movilizar (poner a disposición) distintos saberes, en un determinado contexto con el fin de resolver situaciones profesionales," y "adherir a la idea de desarrollo curricular por competencias implica para los docentes enfrentar un desafío didáctico: abandonar la actual postura contenidista de la enseñanza y lograr hacer "enseñable" la dimensión de los conocimientos tácitos", y además "que la formación por competencias responde a los requerimientos que el mundo actual le exige a los profesionales, en el sentido de una actitud permanente de búsqueda y generación de fuentes del conocimiento para situar el saber en cada uno de los contextos determinantes de necesidades."

Cuando me refiero a que entender el proceso de enseñanza de la representación en la secuencia de 3D a 2D utilizando tecnología gráfica es un nuevo paradigma, implica también comprender la resistencia de algunos profesores que no se animan a cambiar y se aferran al modo de enseñanza tradicional desde las 2D, y estoy de acuerdo con [4], cuando afirma que "en el mercado hay una enorme gama de soluciones CAD con mayor o menor oferta de herramientas 3D. Además de eso, los equipamientos nunca estuvieron tan accesibles. A pesar de esto, el mercado todavía resiste en cambiar los procesos de proyecto y diseño. Eso sucede por desconocimiento de la existencia de los softwares y por ignorancia en relación a los beneficios que esos programas pueden ofrecer. La insistencia de los arquitectos en continuar proyectando en 2D es fruto de la inercia humana. Tenemos aversión a cambios en nuestros procesos, tenemos una tendencia natural en evitar cualquier cambio porque ellos generan inseguridad. ¿Por qué siempre trabajamos en 2D? Simplemente porque aprendimos así."

## 3 Desarrollo del Trabajo

Con la realización de este tipo de trabajo se hacen aportes para que los estudiantes desarrollen aspectos importantes de algunas competencias definidas por el Consejo Federal de Decanos de Ingeniería, y adoptadas por nuestra Universidad para la formación de sus ingenieros, a saber:

- Competencia tecnológica para identificar y resolver problemas de ingeniería: implica que el alumno sea capaz de implementar tecnológicamente una alternativa de resolución, realizar un diseño que incluye un modelado usando herramientas conocidas, identificando lo relevante y disponiendo de estrategias para adquirir los conocimientos necesarios.
- Competencia actitudinal referida a comunicarse con efectividad: implica que el alumno sea capaz de comprender textos técnicos, utilizar y articular de manera eficaz el lenguaje gráfico, y de manejar las herramientas informáticas apropiadas para la elaboración de su trabajo.

#### Expectativas de logros:

- Realizar modelado tridimensional de sólidos con el uso de operaciones gráficas 3D para el diseño de las formas.
- Verificar la potencia del software CAD para la resolución de problemas de "Intersección de cuerpos poliédricos y cuerpos de superficies curvas".
- Dibujar las vistas automáticas mediante los comandos respectivos de AutoCAD.

En la práctica de Laboratorio (Gráfica Digital) de esta materia se utiliza el software AutoCAD 2004, sin perjuicio de que el alumno pueda trabajar en su hogar con versiones posteriores.

A continuación, se presenta el Tutorial del Trabajo Práctico, tal como lo reciben los alumnos.

#### 3.1 Enunciado del ejercicio

Diseñar objeto sólido compuesto por un cilindro de diámetro = 120 y altura = 100, un tronco de cono recto de base de igual diámetro que el cilindro, y altura = 100. El cono será truncado, modelado con el comando Extrusión en un ángulo de 15°. El cuerpo sufre dos vaciados: uno en su eje por medio de un cilindro de diámetro = 40, y otro vaciado mediante un prisma recto de base pentagonal regular de lado = 50, con aristas paralelas al plano x-y, centrado respecto al eje del volumen principal y con dos vértices a una altura = 100 respecto del plano base del cilindro. Las medidas se expresan en unidades de dibujo de AutoCAD.

En la Figura1 se presenta el modelo diseñado y a continuación el proceso para aprender su modelado.

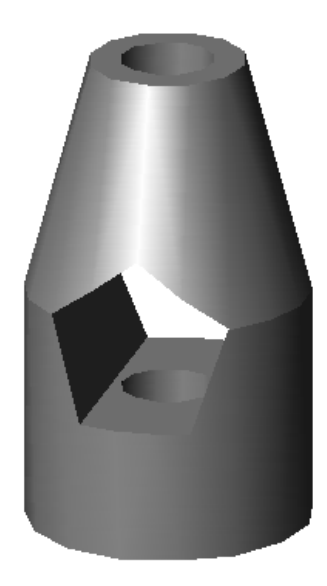

Figura 1. Modelo a diseñar

#### 3.2 Proceso de modelado

Pasos a seguir:

1°: Abrir un archivo nuevo, métrico, y guardarlo como TPnºx-nombre\_del\_alumno

2°: Generar el cilindro base a partir de la extrusión de una circunferencia de diámetro = 120. Altura de extrusión = 100. Figura 2

3°: Generar el tronco de cono, por medio de la extrusión de una circunferencia de diámetro = 120, altura de extrusión = 100 y ángulo de extrusión = 15°. Figura 2

4°: Generar el cilindro que hará el vaciado vertical por el eje del cuerpo, con el procedimiento indicado en el 2º paso. Diámetro base = 40. Altura = 200. Figura 2

5°: Desplazar y montar el tronco de cono sobre el cilindro, y luego hacer la UNIÓN booleana de ambos. Luego desplazar el cilindro perforante, y hacer la DIFERENCIA o sustracción del cilindro que hace el vaciado. Figura 3.

6º: Generar un prisma a partir de la extrusión de un pentágono regular de lado = 50. La altura de extrusión es aproximadamente = 200. Conviene crear un nuevo SCP [Ortogonal] [Posterior] y dibujar en ese SCP el pentágono y hacer la extrusión. Así el prisma quedará directamente con sus aristas paralelas al plano x-y del modelo. Si se dibuja y extruye en el SCP universal, quedarán sus aristas verticales y deberá ser girado en 3D un ángulo de 90º. Ver posición de la terna x-y-z en Figura 4. Luego volver al SCP universal.

7º: Desplazar el prisma de modo que el pentágono quede centrado en el eje del cuerpo y dos vértices tengan una altura = 100, es decir en la mitad de la altura del cuerpo. Este prisma será el que hará el vaciado transversalmente. Figuras 5 y 6.

8º: Mediante la operación Diferencia, sustraer el prisma recto al conjunto. Ver nuevamente la Figura 1. En las figuras 7 y 8 se muestra el modelo en estructura alámbrica, donde puede analizarse la geometría digital 3D de las secciones planas en cono y cilindro.

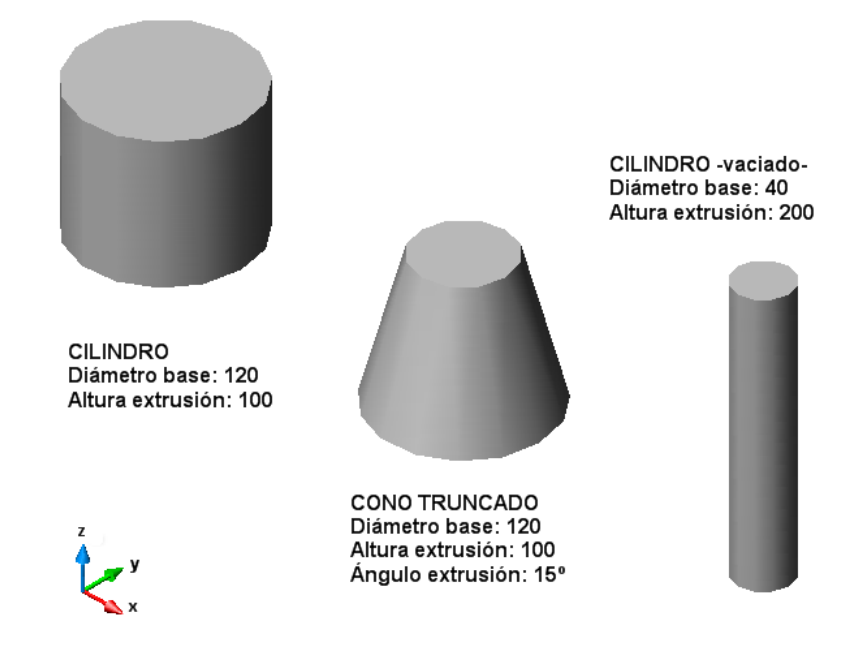

Figura 2. Geometría de la forma. Sólidos generadores.

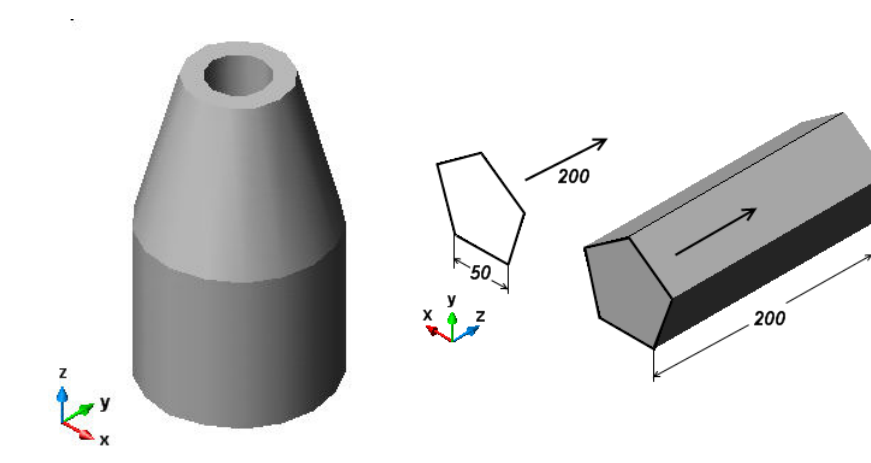

Figura 3. Unión y Diferencia Figura 4. Generación prisma para vaciado

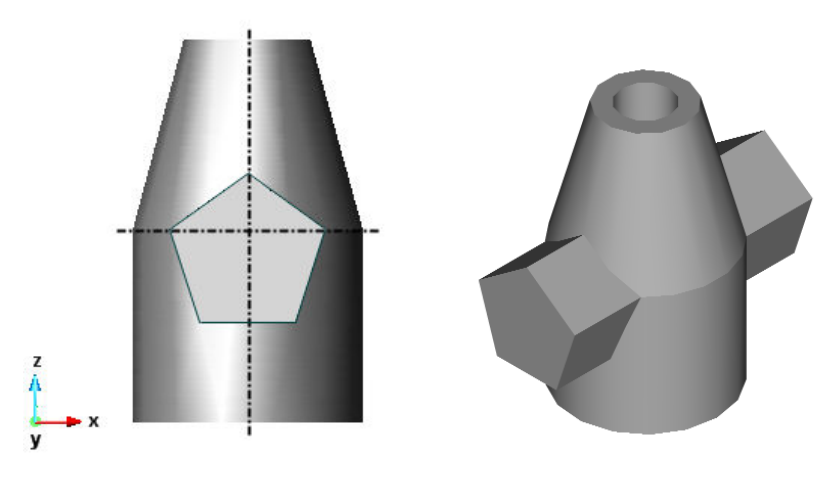

Figuras 5y 6. Ajuste de posición del prisma, previo al vaciado.

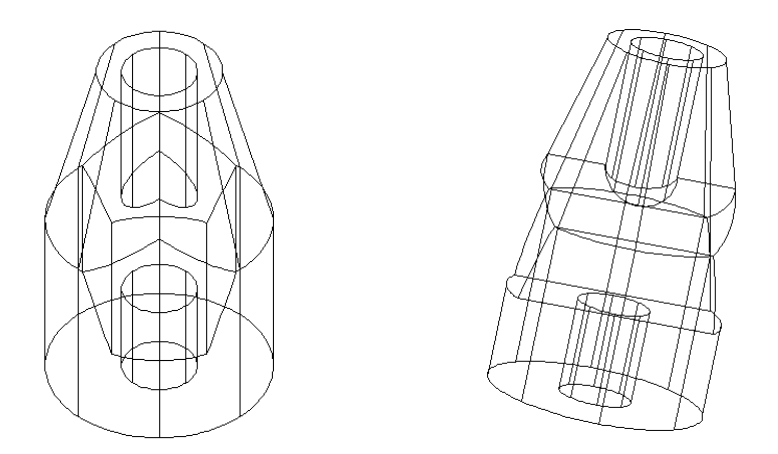

Figuras 7y 8. Estructura alámbrica y geometría 3D de las secciones.

A partir de tener definido el modelado del sólido, preparar las vistas automáticas con la orden Solview y luego dibujarlas con la orden Soldraw en escala 1:2. PRESENTACIÓN:

Para la presentación del trabajo se pide: Planta, Alzado, Vista Lateral y axonometría. Formato normalizado A4. Adoptar 1 unidad gráfica = 1 milímetro al momento de imprimir.

#### 3.3 Acerca de los comandos Solview (configurar Vista) y Soldraw (Dibujo)

#### • Solview (Menú Dibujo > Sólidos > Configurar > Vista) [6]

SOLVIEW calcula la proyección a medida que guía al usuario a través del proceso de creación de vistas ortogonales, auxiliares y seccionadas. Este comando debe ejecutarse en una ficha de presentación. Si se encuentra en la ficha Modelo, la última ficha de presentación activa se convertirá en la actual. La información específica de la vista se guarda con cada ventana gráfica creada, dichas ventanas gráficas se guardan en una capa VENTANAS que el comando creará si aún no fue creada previamente por el usuario. SOLDRAW se sirve de esta información para la generación final de la vista del dibujo. SOLVIEW utiliza el espacio papel y la visibilidad de la capa específica de la ventana gráfica de AutoCAD para configurar las vistas del dibujo.

SOLVIEW crea capas que SOLDRAW utiliza para colocar las líneas visibles y ocultas de cada vista. Además, SOLVIEW crea capas en las que se pueden colocar las cotas que son visibles en las ventanas gráficas individuales. SOLVIEW coloca las líneas visibles, las líneas ocultas, las cotas y el sombreado de sección de cada vista en una capa independiente, utilizando la siguiente convención sobre asignación de nombres (nombre vista es el nombre asignado a la vista en el momento en el que se crea). Ver Tabla 1.

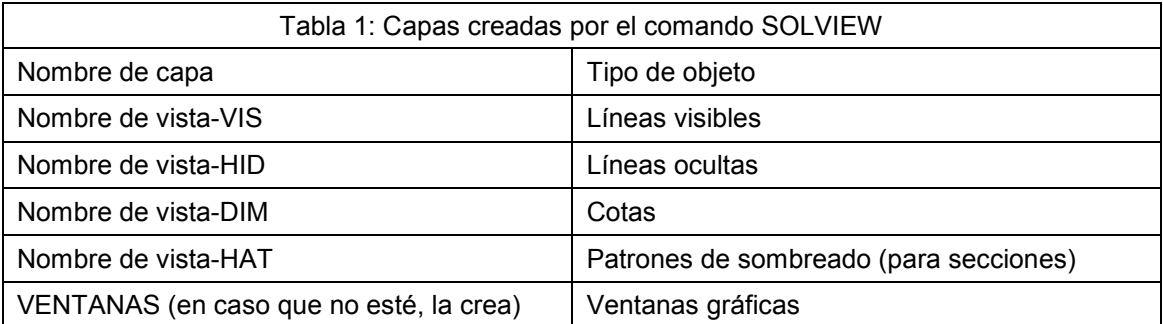

• Soldraw (Menú Dibujo > Sólidos > Configurar > Dibujo) [6]

SOLDRAW sólo se puede utilizar en ventanas gráficas que se hayan creado con SOLVIEW. Se crean líneas visibles y ocultas que representan la silueta y las aristas de los sólidos de la ventana gráfica y, a continuación, se proyectan en un plano perpendicular a la línea de mira (proyección ortogonal). Se suprimen los perfiles y secciones existentes en la ventana gráfica designada y se crean otros nuevos. En cada ventana gráfica se inutilizan todas las capas, excepto aquellas requeridas para ver el perfil o la sección.

## 4 Conclusiones o Consideraciones Finales

Si bien es cierto que muchos consideran que AutoCAD es un software duro, con una geometría estricta y que no permite la modificación de parámetros de los cuerpos, (recién en la última versión 2007 se aprecian novedades en este sentido), tiene a su favor que para quienes estamos desde hace muchos años utilizándolo, encontramos en él una herramienta poderosa de diseño con una geometría digital excelente que evidentemente requiere del usuario un sólido conocimiento de la lógica del software y de la geometría descriptiva, para poder interactuar con el programa y obtener su máximo aprovechamiento. En el campo de la enseñanza del diseño en ingeniería y arquitectura, es una herramienta fundamental, sobre todo en la etapa de la formación básica de los estudiantes.

El trabajo práctico aquí desarrollado, demuestra ser un tipo de ejercicio innovador, que permite afirmar cuánto ha cambiado el sistema de enseñanza de los sistemas de representación, y que si bien no ha desaparecido el concepto de proyección ortogonal, de confección del plano, sí se han invertido los procesos y la manera de pensar el diseño, ya que ahora se puede partir del diseño digital en 3D, y confeccionar las vistas mediante software en forma automática, desapareciendo la necesidad de gran dominio del dibujo técnico manual, ya que con sólo conocer los fundamentos teóricos, la resolución práctica queda a cargo del programa.

Surge una incógnita: ¿sabrán los estudiantes interpretar correctamente los planos dibujados con vistas automáticas? Creo que aquí falta todavía desarrollar ejercitación que apunte a la "interpretación de los planos" que dibuja el software por su cuenta. Es fundamental una etapa donde se pueda indagar al estudiante acerca del significado que tiene cada línea del plano, origen y fundamentos de las secciones, contornos aparentes, visibilidad, tangencias, etc.

A continuación, en la Figura 9, se muestra un trabajo hecho por una alumna que es representativo de lo hecho en el curso de Sistemas de Representación de Ing. Civil, 1º Cuatrimestre 2007. Las vistas ortogonales fueron dibujadas en forma automática con AutoCAD.

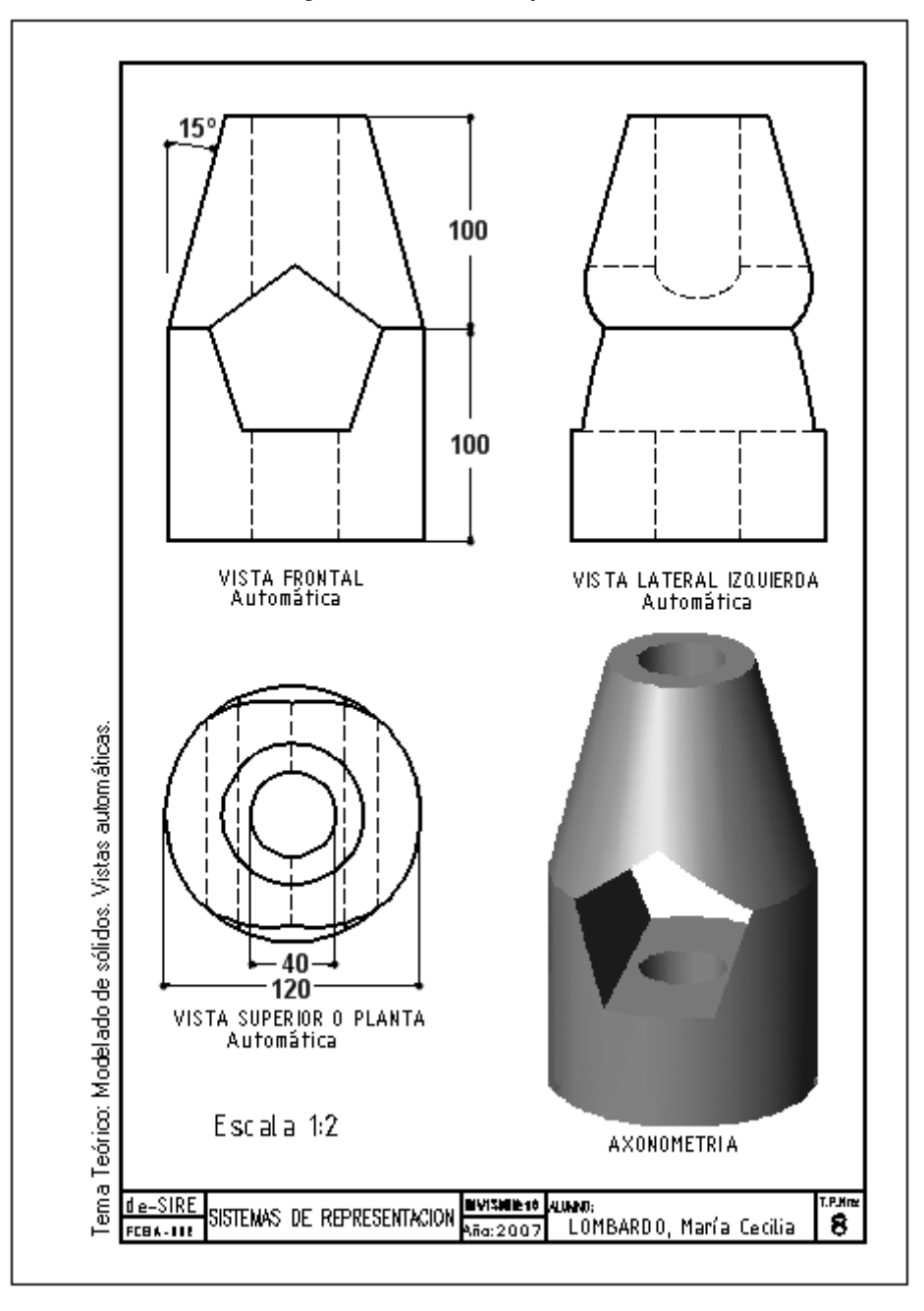

Figura 9: Trabajo representativo del trabajo de los alumnos del curso 2007-1º Cuatrimestre.

## Agradecimientos

Agradezco especialmente a mis colaboradores de la Cátedra de Sistemas de Representación, Claudia Lenti, Ludmila Janda, Ernesto Janda y David Asteggiano, quienes aportan su entusiasmo y enriquecen estas propuestas con sus aportes, además de llevarlas a la práctica con su trabajo docente frente a alumnos en los cursos, tanto en el Aula como en el Laboratorio.

## **Referencias**

- [1] MORELLI, Rubén Darío. "Trasformación Curricular para la Disciplina Sistemas de Representación". Trabajo presentado en el 4º Congreso Nacional Egrafia – 1º Encuentro Internacional – Rosario – Argentina - Octubre de 2004. Puede verse en http://www.fceia.unr.edu.ar/de-sire/abstract2.htm
- [2] MORELLI, Rubén D.; GEREZ, Guillermo A.; LENTI, Claudia; SAAB, Omar A.; JANDA, Ludmila M. "DISPOSITIVO TÉCNICO-PEDAGÓGICO PARA LA ENSEÑANZA DE LA DISCIPLINA "SISTEMAS DE REPRESENTACIÓN". Trabajo presentado en Congreso Graphica 2005, Recife, Pernambuco. Setiembre 2005.

Puede verse en http://www.fceia.unr.edu.ar/de-sire/abstract7.htm

- [3] MORELLI, Rubén Darío, LENTI Claudia Andrea, SAAB Omar Alfredo. "SOBRE LA FORMACIÓN BASADA EN COMPETENCIAS". Seminario Nacional de Expresión Gráfica, UNIVERSIDAD Nacional De Río Cuarto – Córdoba - Argentina. Junio de 2006. Puede verse en http://www.fceia.unr.edu.ar/de-sire/abstract10.htm
- [4] SUZUKI, Rogerio. "Explore as vantagens dos softwares trimensionais e ganhe tempo e dinheiro". Artigo em revista "caDesign", Brasil, Ano 11, Nº 107, pp. 36-39, ISBN 1413- 9456, Ibéria Editora. (Nota: el texto original de esta cita está en portugués).
- [5] TAJADURA, J. A., LÓPEZ J. AutoCAD avanzado v.14. OBTENCIÓN DE VISTAS DE SÓLIDOS; pp. 344-347. ISBN 84-481-2016-7. Mc Graw Hill, 1998.
- [6] AUTODESK. Ayuda de AutoCAD 2004 / Ídem AutoCAD 2007: Documentación del usuario. SOLVIEW (Comando); SOLDRAW (Comando).